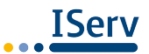

# IT-Projekttag: Einführung in die Funktionsweise von I-Serv

#### **1. Login**

- Anmeldeseite der Plattform: **www.rsichenhausen.eu**
- Anmeldedaten:
	- o Account: vorname.nachname (alles kleingeschrieben mit Punkt zwischendrin, Umlaute ausgeschrieben)
	- o Passwort: wird für den Erstzugang verteilt, danach bitte regelmäßig links in der Navigation unter "Verwaltung" in ein sicheres Passwort ändern

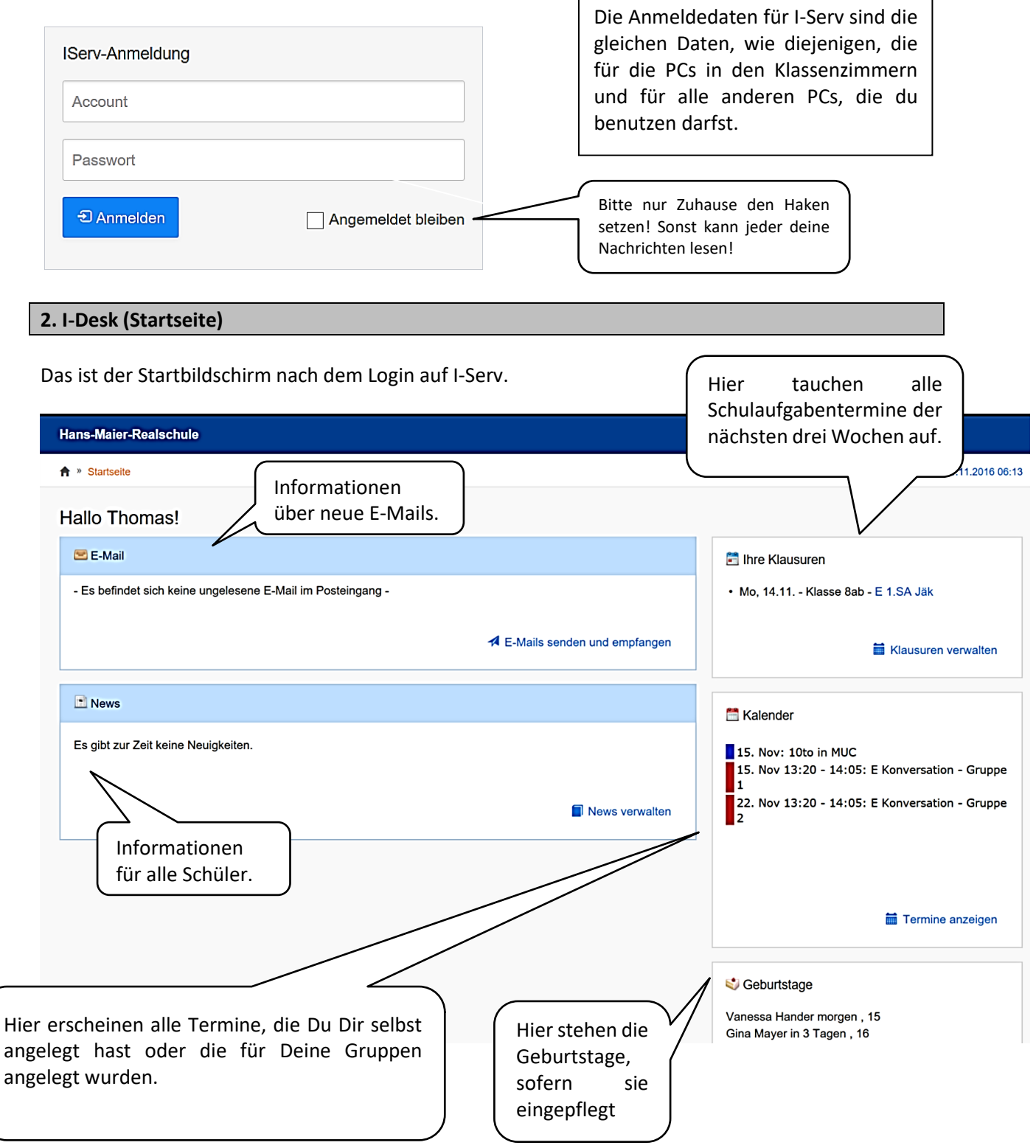

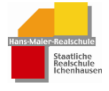

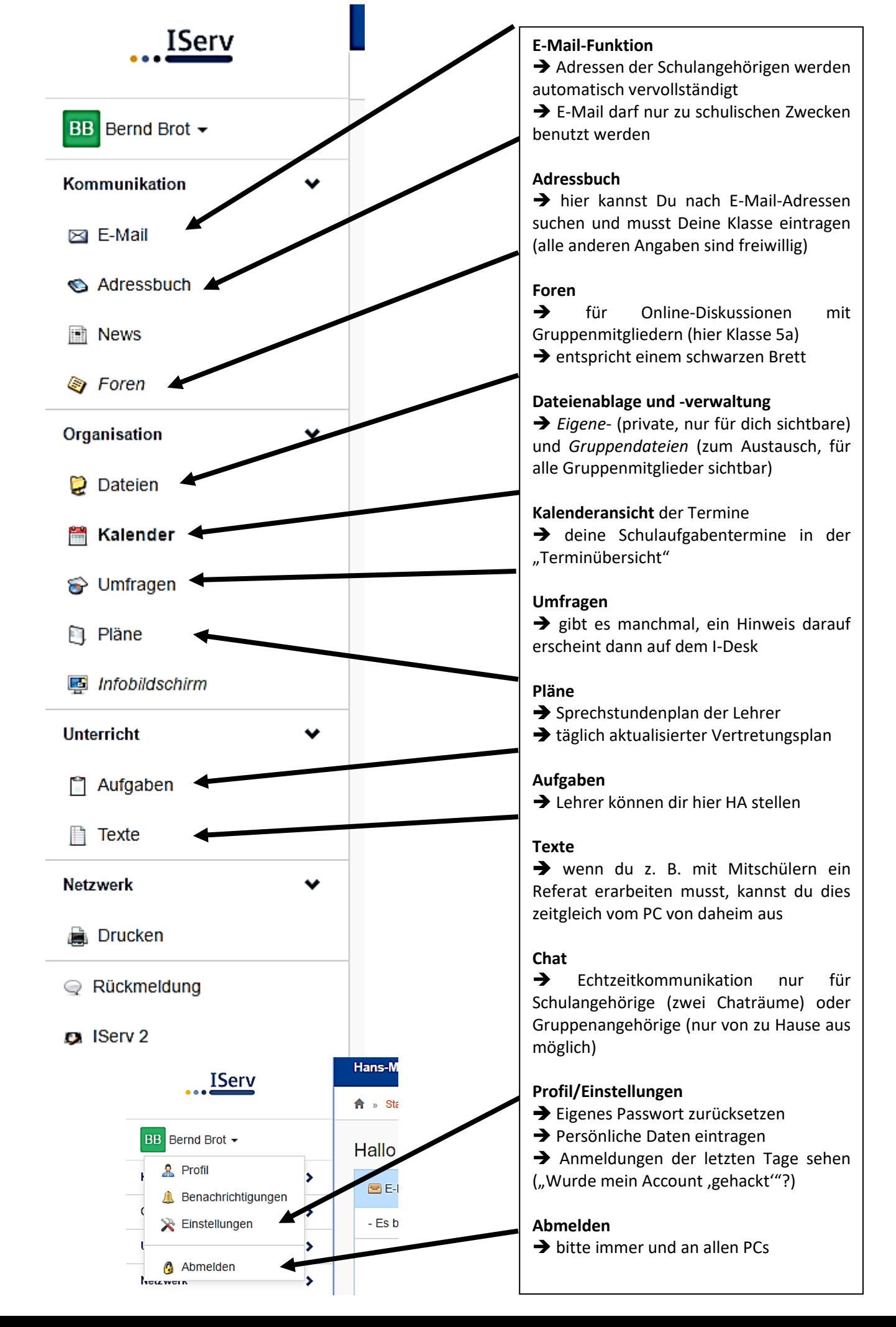

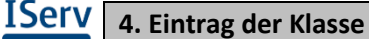

Klicke links auf "Kommunikation" und dann auf "Adressbuch" und dann auf folgenden Link:

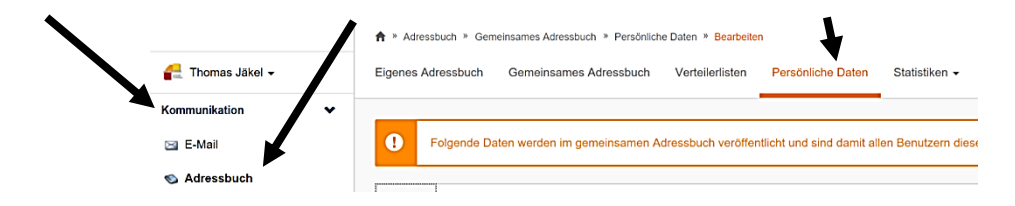

Klasse musst du angeben, alle restlichen Informationen nicht.

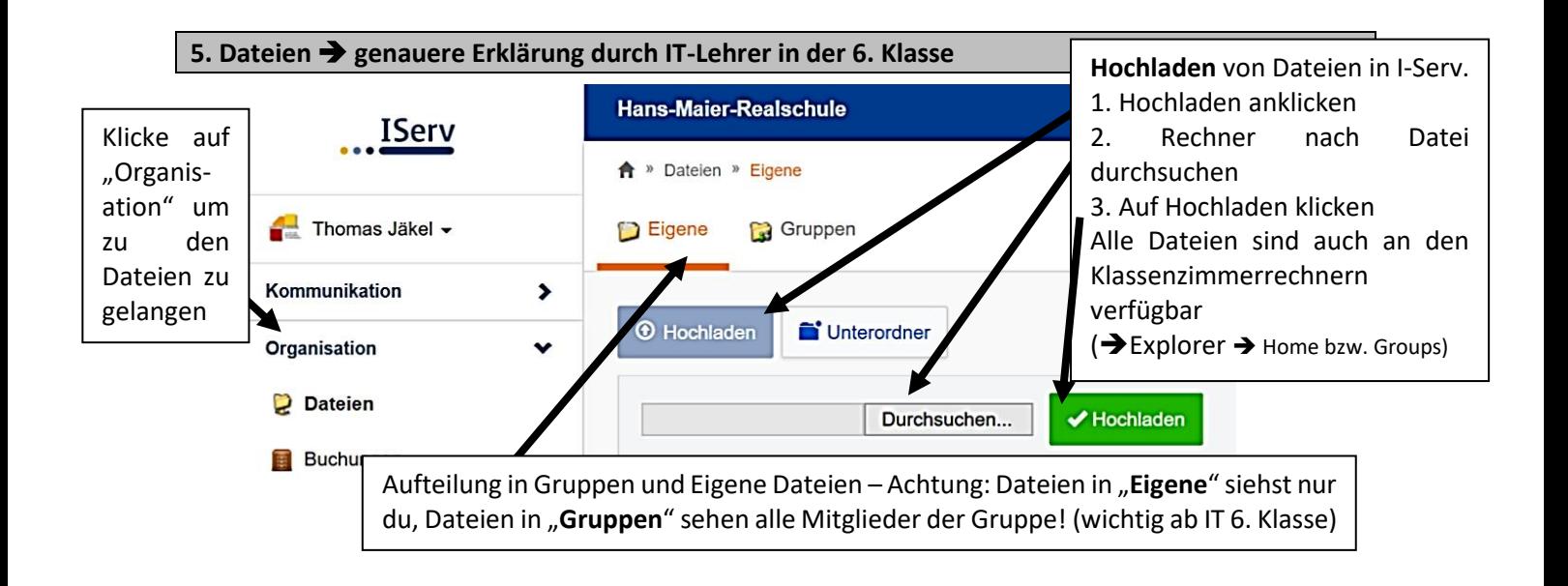

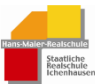

Alle Schulaufgaben der nächsten drei Wochen werden bei dir auf dem I-Desk (vgl. Punkt 2) angezeigt. Im Kalender (klicke links in der Navigation auf Kalender) sind sie ebenfalls zu sehen.

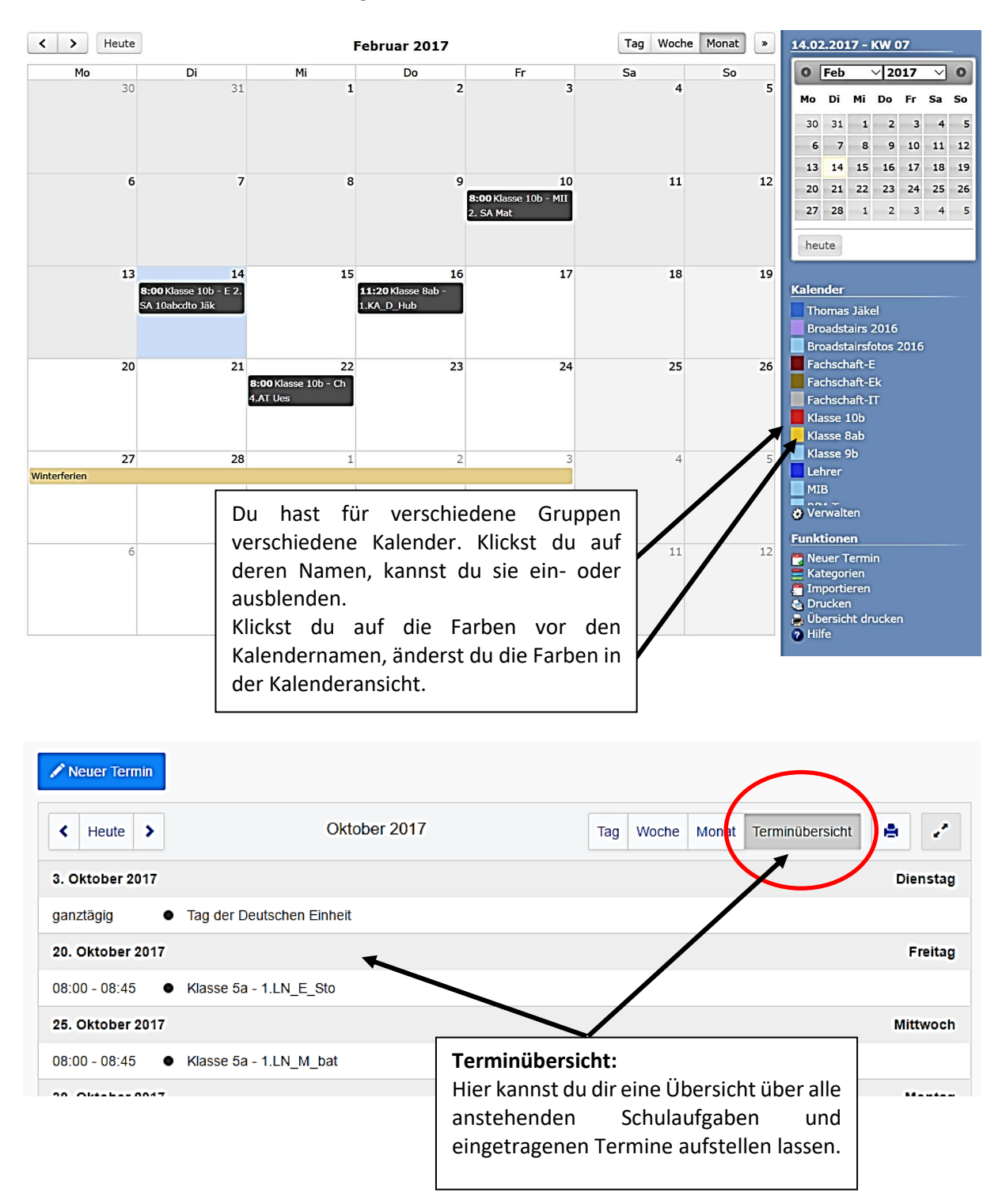

Natürlich kannst du dir deinen eigenen Kalender anlegen. Klicke dazu auf einen der Tage und ändere den neuen Termin so ab, wie du ihn brauchst. Bestätige mit "Erstellen". Neben Kalender muss immer dein Vor- und Nachname stehen.

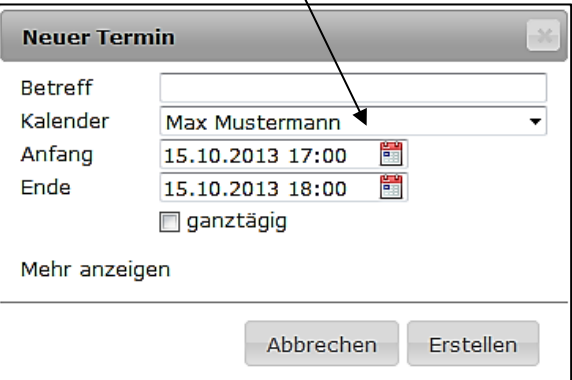

Klicke hierzu links in der Navigation auf **deinen Namen** ► **Profil** ► **Passwort ändern**.

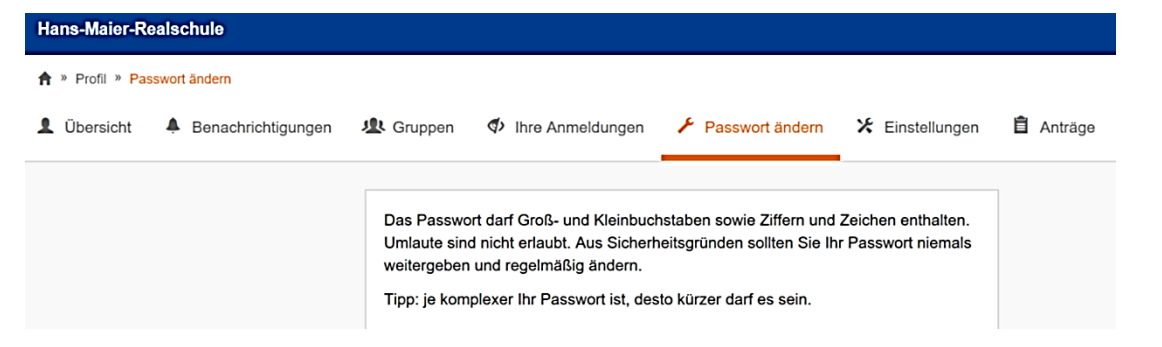

Nur ganz gute Passwörter schaffen es in I-Serv. Es muss mindestens acht Zeichen haben und aus Großund Kleinbuchstaben und Sonderzeichen bestehen. So gehst du vor:

**1.** Denke dir einen Satz aus, den du dir gut merken kannst

## Isst mein Hund heute wieder 5 Pizzen?

- 2. Nimm nur das erste Zeichen jedes Wortes achte auf Groß- und Kleinbuchstaben.
- 3. Heraus kommt folgendes sichere Passwort:

## ImHhw5P?

### **Tipp: Je länger und je komplizierter, desto besser.**

Merke dir das Passwort gut (am besten zu Hause (!) aufschreiben) und erzähle es niemandem weiter!!! Jedes Zurücksetzen ist relativ umständlich und mit Zusatz- und Programmierarbeit für den Systembetreuer verbunden. Daher wird dieser auch eine "Verwaltungsgebühr" von zwei Euro verlangen, die für die Reparatur und Neuanschaffung von Schülercomputern verwendet wird.

### **8. Abmeldung**

Klicke hierzu links in der Navigation auf **deinen Namen** ► **abmelden**. Immer! Überall! An jedem PC!